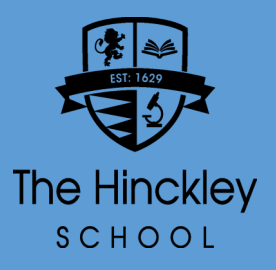

## Microsoft Teams View your Assignments

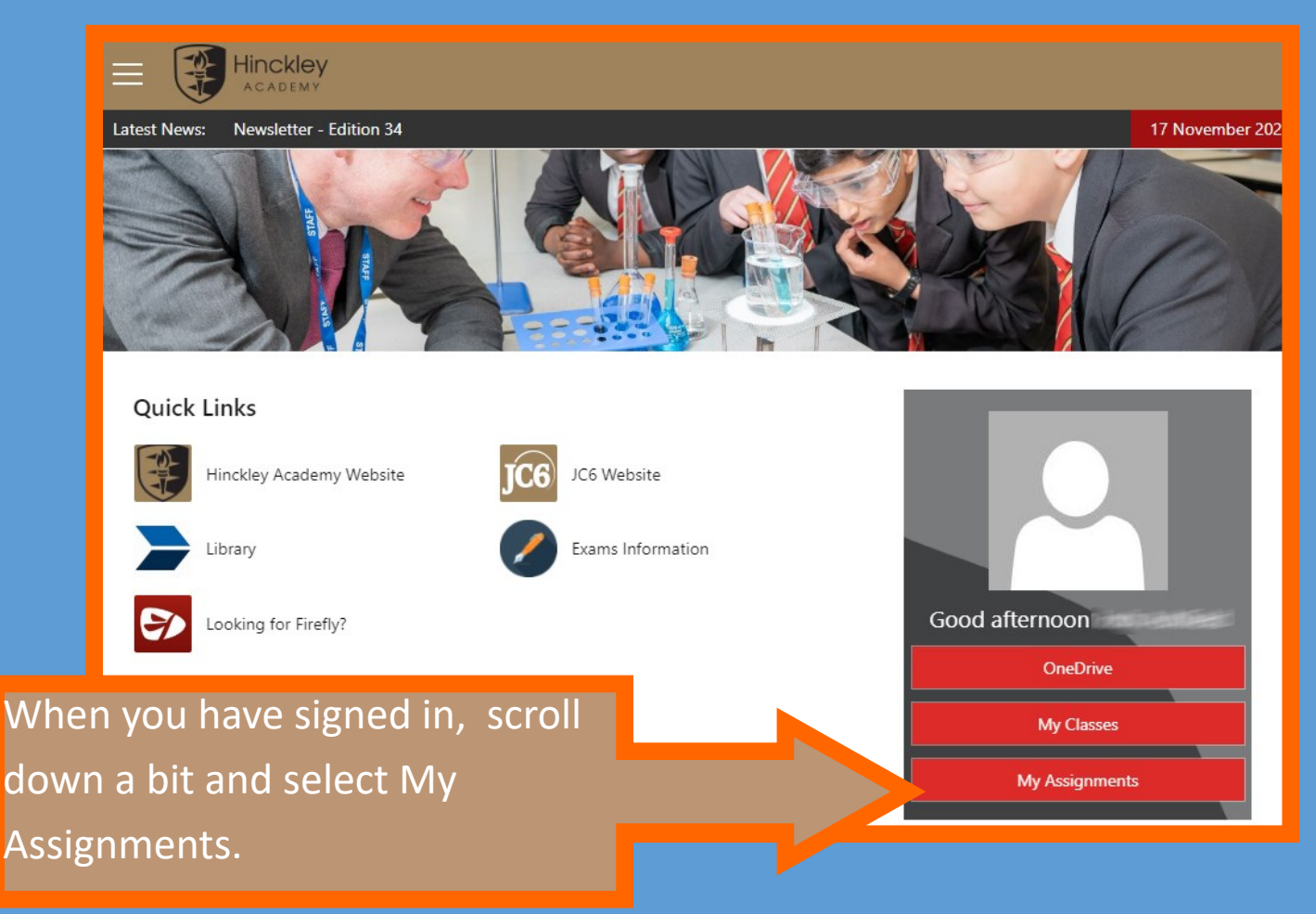

Clicking My Assignments will bring you to the assignments list where you can see your homework and other tasks. Click on a task to open it. Don't forget to click **Turn In** when you've done to keep your task list tidy.

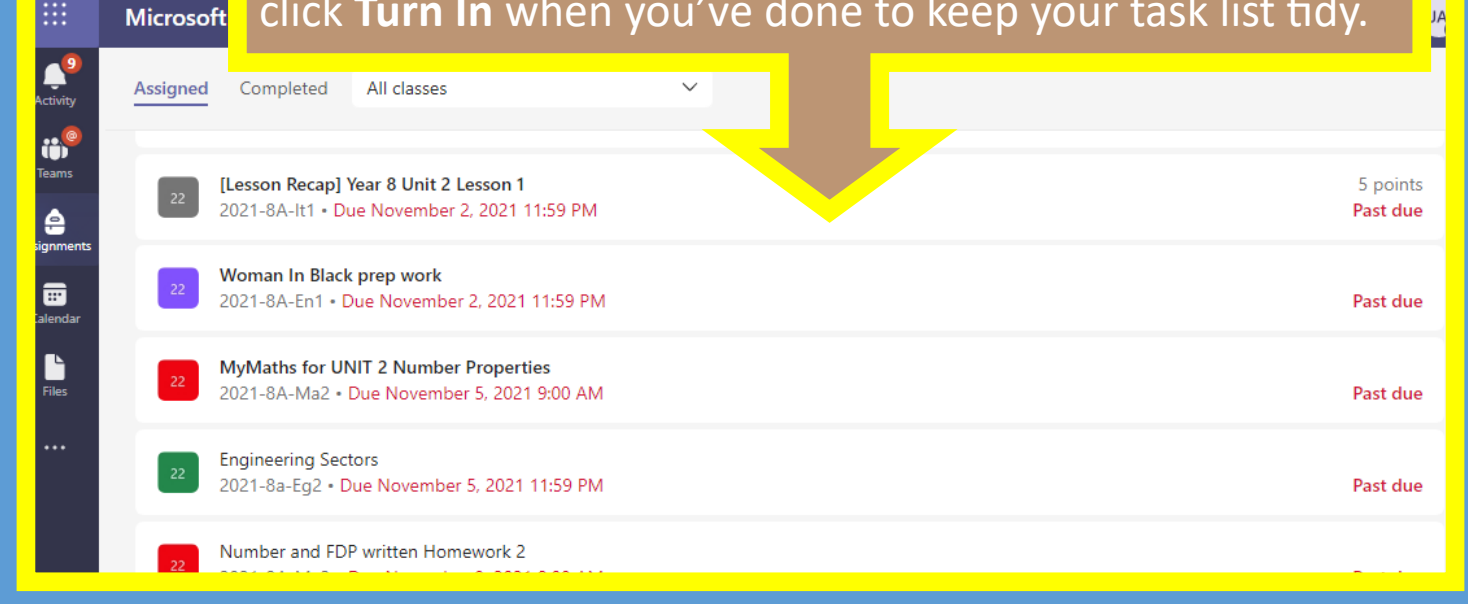

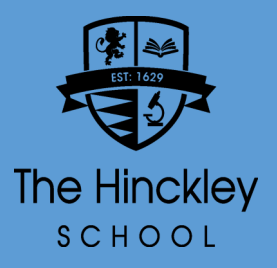

## Microsoft Teams View your Assignments

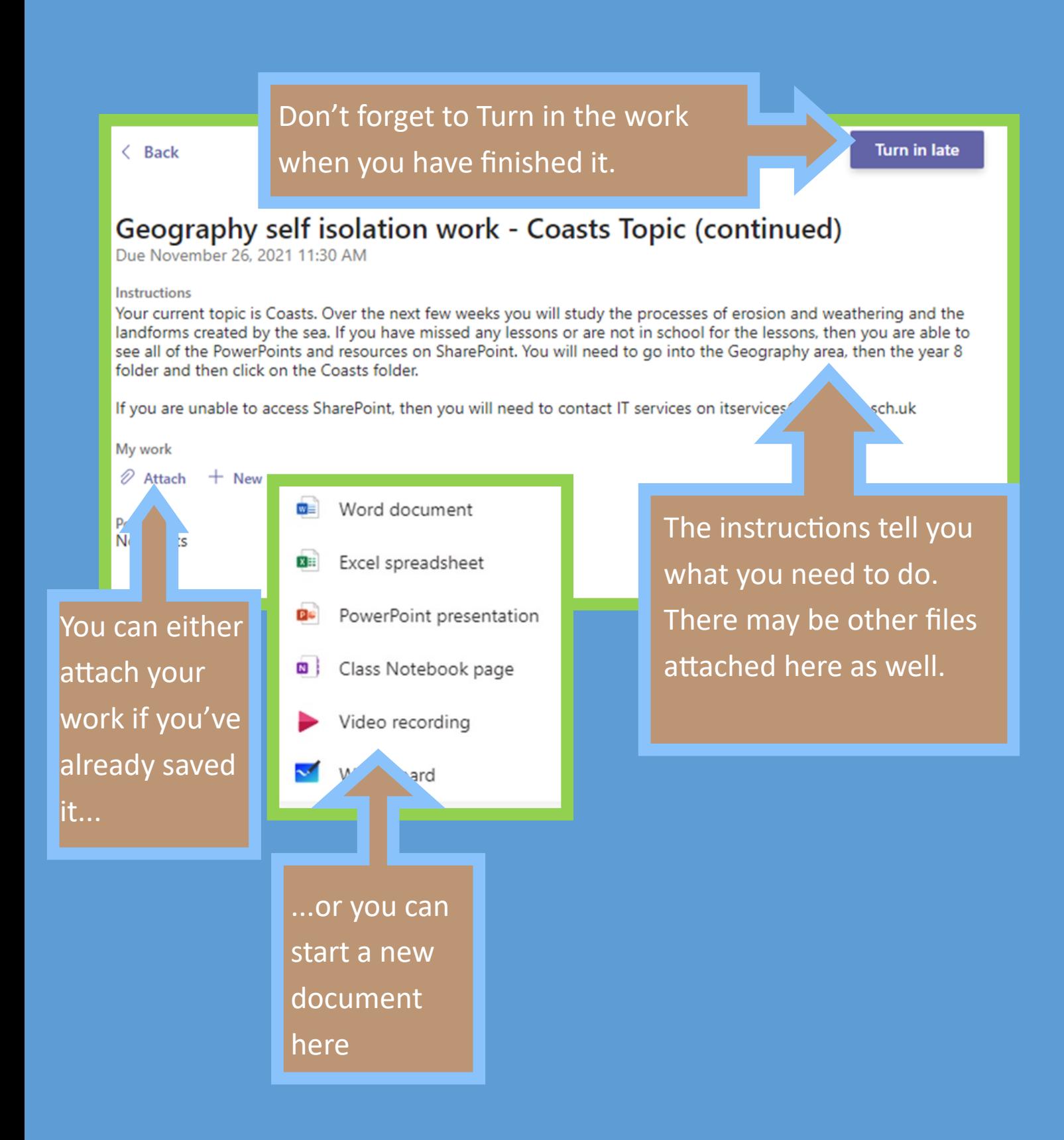